**Australian Government** 

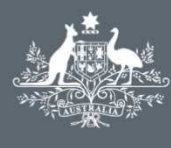

**Department of Immigration** and Border Protection

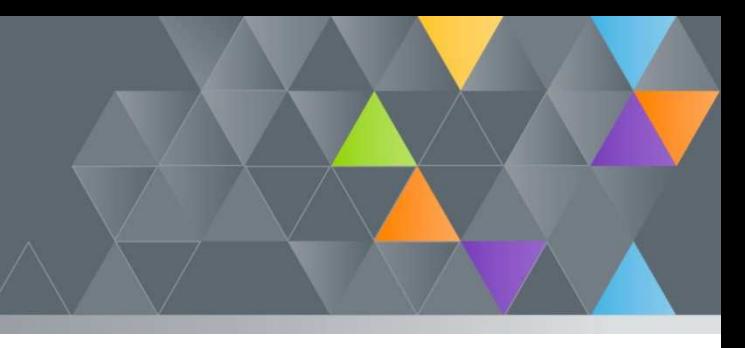

## **ImmiAccount – How to Attach Documents to an Application**

#### **Introduction**

When you have submitted an application to the department, you may be required to support your application with documentary evidence. Examples include:

- **Birth Certificate**
- Passport/other travel documents
- Proof of citizenship
- Bank statements as evidence of financial capacity

This guide explains the steps for attaching documents to your application.

Documents can only be attached to applications with a status of **'In Progress'**.

### **Attaching Documents to an Application**

#### 1. Login to your **ImmiAccount**.

For information on how to login to your **ImmiAccount**, refer to the **How to Login to ImmiAccount** Quick Reference Guide.

The **My applications summary** page displays.

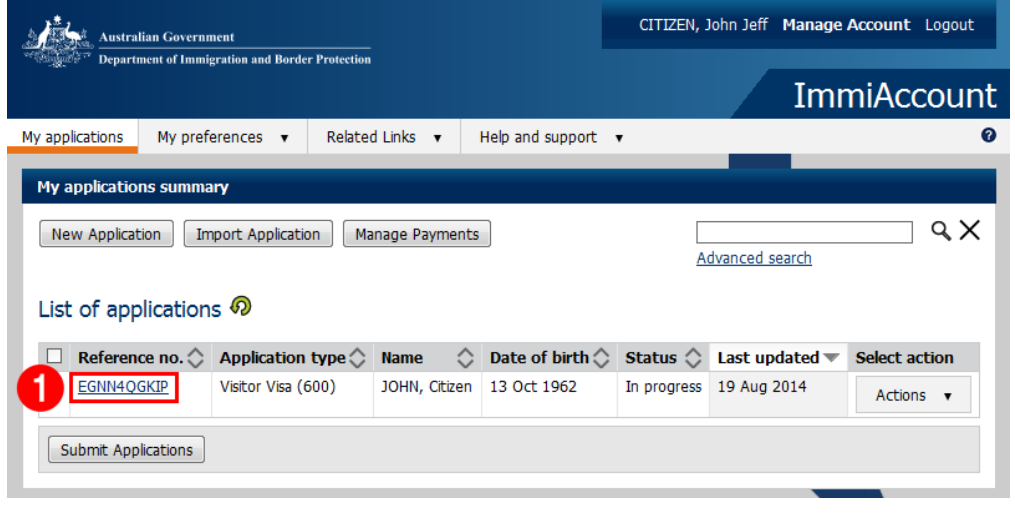

2. In the **Reference no**. column, click on the appropriate application link

The **Application for a (application type)** page displays.

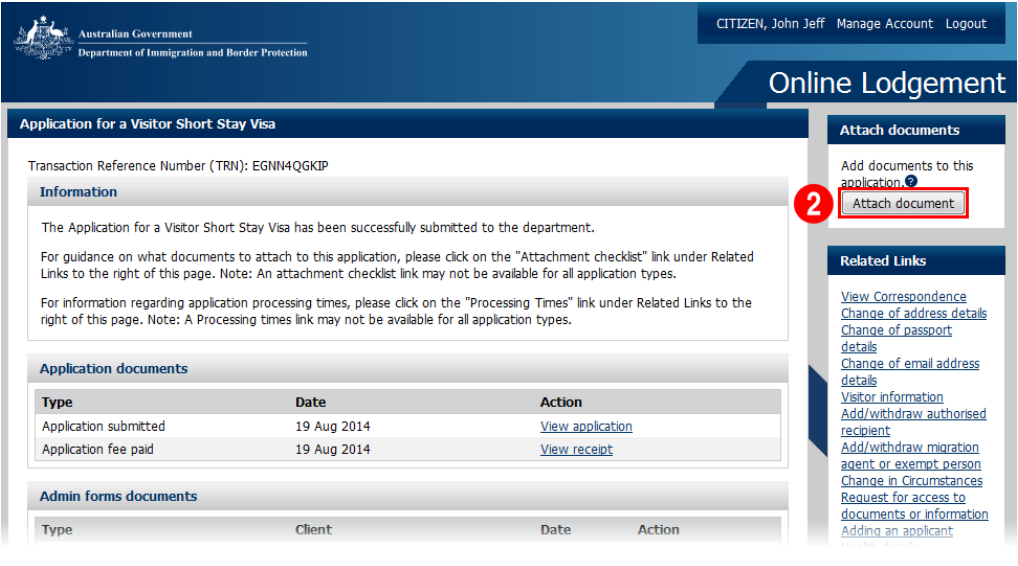

# 3. Click **Attach document**

The **Attach Document** dialog box displays.

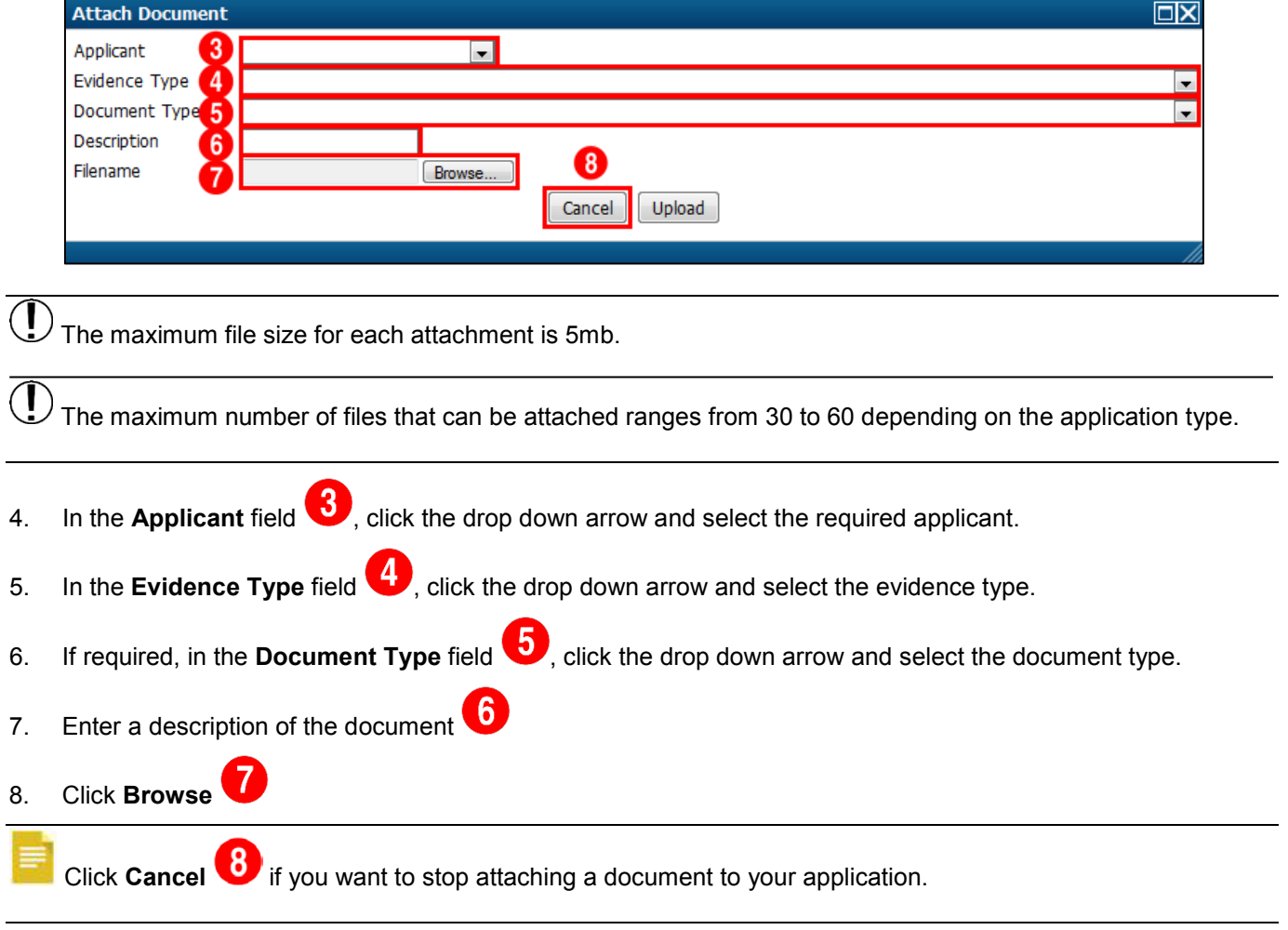

The **Choose File to Upload** dialog box displays.

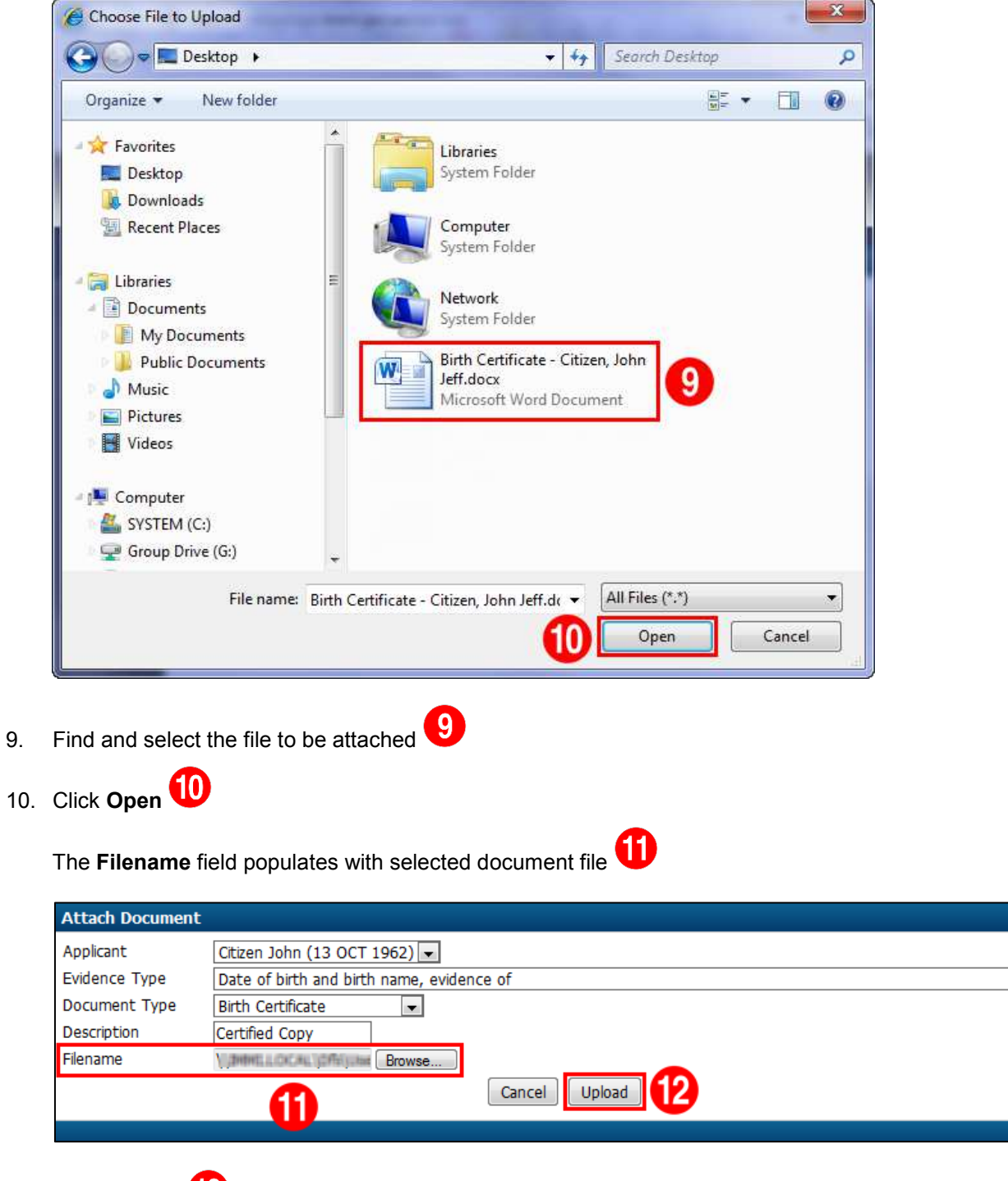

11. Click **Upload**

 $\boxed{\mathbf{X}}$ 

 $\blacksquare$ 

The **Application for a (application type)** page displays with document listed in the **Attachments provided**

section <sup>13</sup>

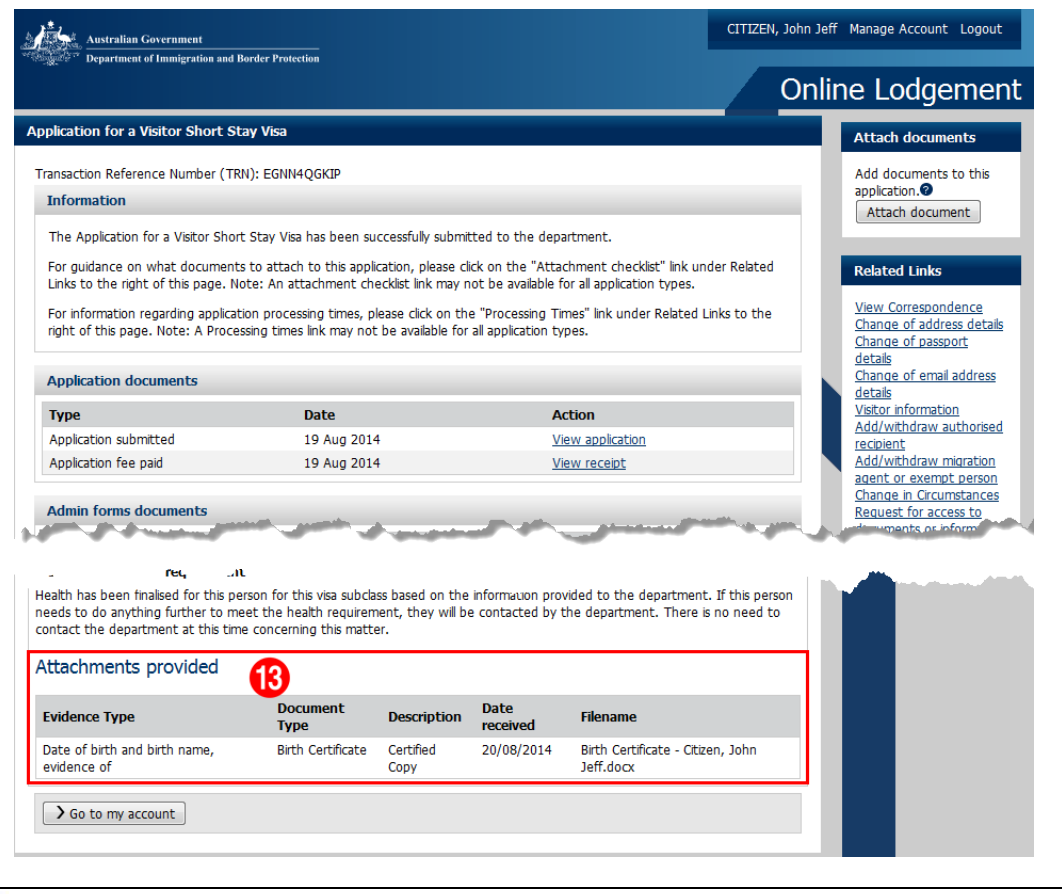

Once an attachment has been added to an application, it **cannot** be removed.

You have successfully attached a document to an application.